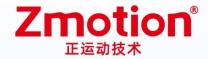

# **Vision Motion Controller**

# **VPLC710 Series**

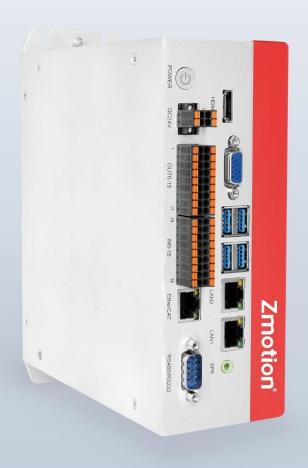

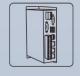

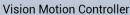

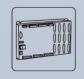

**Motion Controller** 

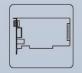

**Motion Control Card** 

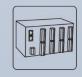

**IO Expansion Module** 

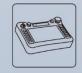

НМІ

### **Copyright statement**

# **Zmotion**<sup>®</sup>

This manual is copyrighted by Shenzhen Technology Co., Ltd., without the written permission of the Zmotion Technology, no person shall reproduce, translate and copy any content in this manual.

PCIE controller software involved in details as well as the introduction and routines of each instruction, please refer to ZBASIC software manual.

Information contained in this manual is only for reference. Due to improvements in design and functions and other aspects, Zmotion Technology reserves the final interpretation! Subject to change without notice!

Pay attention to safety when debug the machine! Be sure to design effective safety devices in the machine, and add error handling procedures in software. Zmotion has no obligation or responsibility for the loss.

#### **Foreword**

#### Introduction

VPLC710 is a kind of IPC type product based on X86. And it can make use of system of extensible, inheritable, multi-domain, information, openness and visualization through PC - based. EtherCAT bus is configured. In addition, the linkage axes can reach 16 axes. For motion period, the minimal is 500us. Therefore, high-speed and high-precision requirements in motion control areas can be achieved through powerful motion control functions of VPLC710. What's more, it supports many functions for automation industry, such as, DI / DO, pulse control, handwheel acquisition, etc.

This manual mainly introduces VPLC710 basic specification, wiring and installment, debug and maintain.

#### For Readers

Mechanical Engineer + Electrical Engineer + Software Engineer + Systems
Engineer

#### **Use First Time**

For users who use VPLC710 firstly, please read this manual seriously. If there is any question on function and performance, please contact ZMotion engineers, which is good for use this product correctly.

#### Get this manual

This manual won't brought with product, and there is no notification if updated. Please check in "ZMotion Technologh – Download" for the latest version.

## **Content**

| Chapter | l Produc   | ction Information                     | 5  |
|---------|------------|---------------------------------------|----|
| 1.1     | . Produ    | uct Information                       | 5  |
| 1.2     | . Name     | eplate & Models                       | 5  |
| 1.3     | . Optio    | onal Configuration                    | 5  |
| 1.4     | . Produ    | uction Appearance                     | 8  |
| 1.5     | . Spec     | ification Parameter                   | 9  |
|         | 1.5.1.     | General Specification                 | 9  |
| Pentium | า 5405U .  |                                       | 9  |
|         | 1.5.2.     | Config Parameter Specification        | 10 |
|         | 1.5.3.     | IO Interface Specification            | 12 |
|         | 1.5.4.     | Communication Interface Specification | 13 |
| 1.6     | . Interf   | face Definition                       | 14 |
|         | 1.6.1.     | Standard Interface                    | 14 |
|         | 1.6.2.     | RS485/RS232                           | 14 |
|         | 1.6.3.     | Input & Output                        | 15 |
|         | 1.6.4.     | Power Supply                          | 18 |
| Chapter | II Syster  | m Configuration                       | 19 |
| 2.1     | . Conn     | nection Configuration                 | 19 |
| 2.2     | . Main     | Properties                            | 19 |
| 2.3     | . Syste    | em Framework                          | 20 |
| Chapter | III Wiring | g Reference                           | 22 |
| 3.1     | . Basic    | c Requirements                        | 22 |
|         | 3.1.1.     | Cable Requirements                    | 22 |
|         | 3.1.2.     | Cable-Arrangment Requirements         | 23 |
|         | 3.1.3.     | Wiring Requirements                   | 24 |
| 3.2     | . Term     | inal Wiring                           | 24 |
|         | 3.2.1.     | General Input Wiring                  | 25 |
|         | 3.2.2.     | General Output Wiring                 | 25 |
|         | 3.2.3.     | Wiring: Input as Encoder              | 25 |
|         | 3.2.4.     | Wiring: Output ad PWM                 | 26 |
|         | 3.2.5.     | Wiring: Output as Pulse               | 26 |

|         | 3.2.6.    | Wiring: RS485            | 27 |
|---------|-----------|--------------------------|----|
| Chapter | IV Instal | lment Wiring             | 28 |
| 4.1.    | . Instal  | lment Environment        | 28 |
| 4.2     | . Instal  | lment Size               | 29 |
| 4.3     | . Instal  | lment Method             | 29 |
| Chapter | V Mainta  | ain & Problem Processing | 31 |
| •       |           | tain Regularly           |    |
|         |           | non Problems             |    |

## **Chapter I Production Information**

#### 1.1. Product Information

VPLC710 is a kind of IPC type product based on X86. It is matched with MotionRT software to achieve motion control functions, machine vision algorithm and powerful communication ability on one VPLC710 vision motion controller.

MotionRT is Zmotion motion control real-time kernel software. Now, it has developed to generation 7 "MotionRT7". This software is one independent PC software, it has high compatibility to transplant to Linux or Windows conveniently. And MotionRT is with real-time Basic language, ladder diagram, configuration (HMI) that are easy to use. Whether it is a remote application or a local application (VS, QT and other software development), MotionRT provides a unified standard function interface (zmotion.dll/zmotion.so) to facilitate the transplantation of various external programs.

It is matched with RtSys (ZDevelop) development software to realize real-time onestop-shop development of real-time BASIC, ladder diagram, configuration, machine vision, in this way, development time can be saved.

#### 1.2. Nameplate & Models

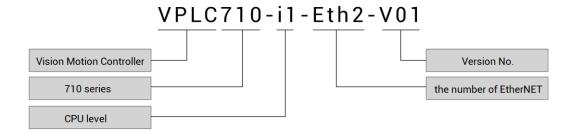

### 1.3. Optional Configuration

You can select below to configurate for software, such as, axis numbers, motion control functions, other functions (PSO, vision, robot, etc.).

64 axes versions can be customized, please contact us.

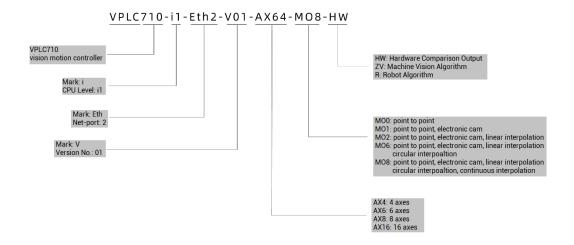

| No. | Configuration        | Specification description                         |
|-----|----------------------|---------------------------------------------------|
|     |                      | Maximum 4 axes are used.                          |
|     |                      | MO0: point to point                               |
|     |                      | MO1: point to point, electronic cam               |
|     |                      | MO2: point to point, electronic cam, linear       |
| 1   | VPLC710-i1-ETH2-V01- | interpolation                                     |
| '   | AX4-MO8              | MO6: point to point, electronic cam, linear       |
|     |                      | interpolation, circular interpolation             |
|     |                      | MO8: point to point, electronic cam, linear       |
|     |                      | interpolation, circular interpolation, continuous |
|     |                      | interpolation                                     |
|     |                      | Maximum 6 axes are used.                          |
|     |                      | MO0: point to point                               |
|     |                      | MO1: point to point, electronic cam               |
|     |                      | MO2: point to point, electronic cam, linear       |
| 2   | VPLC710-i1-ETH2-V01- | interpolation                                     |
|     | AX6-MO8              | MO6: point to point, electronic cam, linear       |
|     |                      | interpolation, circular interpolation             |
|     |                      | MO8: point to point, electronic cam, linear       |
|     |                      | interpolation, circular interpolation, continuous |
|     |                      | interpolation                                     |
|     | VPLC710-i1-ETH2-V01- | Maximum 8 axes are used.                          |
| 3   | AX8-M08              | MO0: point to point                               |
|     | AAU WOO              | MO1: point to point, electronic cam               |

|   |                      | MO2: point to point, electronic cam, linear       |  |  |  |  |
|---|----------------------|---------------------------------------------------|--|--|--|--|
|   |                      | interpolation                                     |  |  |  |  |
|   |                      | MO6: point to point, electronic cam, linear       |  |  |  |  |
|   |                      | interpolation, circular interpolation             |  |  |  |  |
|   |                      | MO8: point to point, electronic cam, linear       |  |  |  |  |
|   |                      | interpolation, circular interpolation, continuous |  |  |  |  |
|   |                      | interpolation                                     |  |  |  |  |
|   |                      | Maximum 16 axes are used.                         |  |  |  |  |
|   |                      | MO0: point to point                               |  |  |  |  |
|   |                      | MO1: point to point, electronic cam               |  |  |  |  |
|   |                      | MO2: point to point, electronic cam, linear       |  |  |  |  |
|   | VPLC710-i1-ETH2-V01- | interpolation                                     |  |  |  |  |
| 4 | AX16-M08             | MO6: point to point, electronic cam, linear       |  |  |  |  |
|   |                      | interpolation, circular interpolation             |  |  |  |  |
|   |                      | MO8: point to point, electronic cam, linear       |  |  |  |  |
|   |                      | interpolation, circular interpolation, continuous |  |  |  |  |
|   |                      | interpolation                                     |  |  |  |  |

## 1.4. Production Appearance

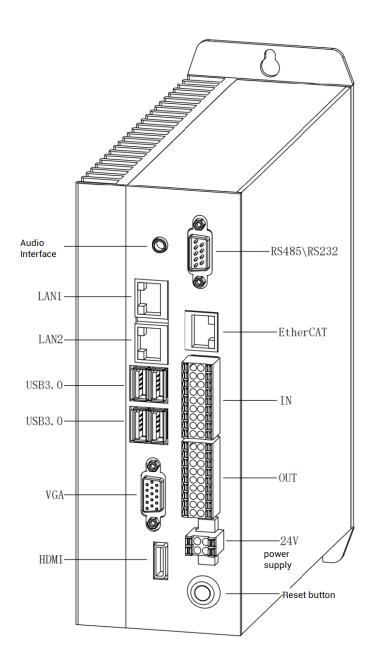

### **Appearance Description:**

| No. | Name            | Numbers | Details                                   |
|-----|-----------------|---------|-------------------------------------------|
| 1   | Audio interface | 1       | Output audio                              |
| 2   | LAN1            | 1       | Net port 1, can be configured as EtherCAT |
| 3   | LAN2            | 1       | Net port 2, can be configured as EtherCAT |
| 4   | USB3.0          | 2       | USB3.0                                    |

| 5  | USB3.0           | 2  | USB3.0                        |
|----|------------------|----|-------------------------------|
| 6  | VGA              | 1  | VGA display interface         |
| 7  | HDMI             | 1  | HDMI display interface        |
| 8  | RS485 / RS232    | 1  | RS485 (port1) & RS232 (port0) |
| 9  | EtherCAT         | 1  | EtherCAT Bus interface        |
| 10 | IN               | 16 | Digital inputs                |
| 11 | OUT              | 16 | Digital outputs               |
| 12 | 24V power supply | 2  | Power inputs                  |
| 13 | Reset button     | 1  | ON / OFF button               |

# 1.5. Specification Parameter

## 1.5.1. General Specification

| ltem              | Specification           | Details                             |
|-------------------|-------------------------|-------------------------------------|
| Name              | VPLC710-i1-ETH2-V01     | /                                   |
| CPU               | Intel CPU               | Pentium 5405U                       |
| Storage           | SSD solid state disk is | 128G (others can be selected)       |
| Storage           | built-in                | 1200 (Others can be selected)       |
| Memory            | DDR4                    | 8G                                  |
| Main Power        | 24V*3A                  | Power should be more than 70W,      |
| Maili Powei       | 24V*3A                  | voltage is -15%~+20%                |
| Axes              | 16                      | EtherCAT bus and 4 local pulse axes |
| Max Expanded Axes | 16                      | For more axes, please contact us    |
| Pacia Avas Typa   | 16                      | EtherCAT bus axes, pulse axes,      |
| Basic Axes Type   |                         | encoder axes, virtual axes          |
| High-Speed Out IO | 500k                    | ,                                   |
| Frequency         | JUUK                    | ,                                   |
| High-Speed In IO  | 500k                    | /                                   |
| Frequency         | SUUK                    | /                                   |
| Normal In IO      | 10k                     | /                                   |
| Frequency         | IUK                     |                                     |

| Controller Period | 1 ma by default  | Support SERVO_PERIOD to check     |  |
|-------------------|------------------|-----------------------------------|--|
| Controller Period | 1ms by default   | and adjust period                 |  |
| VR Save Size when | 2048             | Ferroelectric memory stores power |  |
| Power Off         | 2046             | failure data for about 10 years   |  |
| heat-dissipating  | Cooling fin      | ,                                 |  |
| method            | Cooling IIII     | /                                 |  |
| Storage           | /                | -40℃-80℃                          |  |
| Temperature       |                  |                                   |  |
| Work Temperature  | /                | -20℃-60℃                          |  |
| Work Humidity     | /                | 10% ~ 95% (non-condensation)      |  |
| Volume            | 178mm*186mm*69mm | About 2.277dm^3                   |  |
| Weight            | 2KG              | /                                 |  |

## 1.5.2. Config Parameter Specification

Turn on MotionRT software, it can configure parameters specification according to requirements, please see below image, it shows default parameters, behind indicates supported parameters range, after configurated, click (确认) to save.

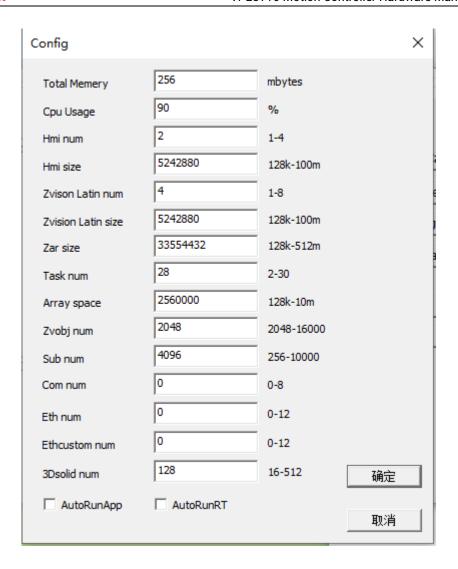

### **Parameter Description:**

| ltem               | Default Specification | Details                                   |
|--------------------|-----------------------|-------------------------------------------|
|                    |                       | Total memory, including all memories      |
|                    |                       | that can save data, such as, array        |
| Total Memory       | 256MB                 | space, Zar file size, channel size, hmi   |
|                    |                       | resolution, etc., it is better to set the |
|                    |                       | value that is above 200.                  |
| Cpu Usage          | 90%                   | CPU usage limit                           |
| Hmi num            | 2                     | Valid Hmi numbers                         |
| Hmi size           | 5242880KB             | Resolution of one hmi                     |
| ZVision Latin num  | 4                     | Vision channel numbers                    |
| ZVision Latin size | 5242880KB             | One vision channel size                   |
| Zar size           | 33554432KB            | Zar file size                             |

| Task num      | 28         | Max tasks can be executed              |
|---------------|------------|----------------------------------------|
| Array Space   | 25600000KB | Distributed array space                |
| Zvobj num     | 2048       | The number of vision object Avobject   |
| Sub num       | 4096       | Max sub functions                      |
| Com num       | 0          | Serial ports                           |
| Eth num       | 0          | The number of PORT net-port, set value |
| Eurnam        |            | should be less than the max value      |
| Ethcustom num | 0          | The number of customized Ethernet      |
| 3Dsolid num   | 128        | 3D solid numbers                       |
| ΛυτοΡυσΛορ    | /          | Open software automatically when       |
| AutoRunApp    |            | power on                               |
| AutoRunRT     | /          | Run RT software automatically when     |
| Autonulini    |            | power on                               |

## 1.5.3. IO Interface Specification

| ltem              | Specification      | Details                                    |
|-------------------|--------------------|--------------------------------------------|
|                   |                    | 16 inputs and 16 outputs (with             |
|                   |                    | overcurrent protection), and 8 of them     |
| Inner IOs         | 16+16              | are high-speed inputs to be configured     |
| miller 103        | 10110              | as encoder inputs. 16 outputs are high-    |
|                   |                    | speed outputs to be configured as          |
|                   |                    | pulse outputs.                             |
| Max extended IOs  | 1024 inputs + 1024 | It is matched with expansion module to     |
| Max exterided iOS | outputs            | expand IO.                                 |
| Latches           | 4                  | 4 inputs can be configured as latch input, |
| Lateries          | 4                  | number is IN0-3.                           |
| Encoder           | 2                  | Reuse input, number is IN0-2, IN4-6        |
| PWM               | 4                  | 4 outputs can be configured as PWM,        |
| PVVIVI            |                    | number is OUT0-3.                          |
|                   |                    | 4 outputs can be configured as hardware    |
| Hardware          | 4                  | comparison output (PSO function), which    |
| comparison output | 4                  | are compatible with precision output,      |
|                   |                    | number is OUT0-3.                          |

| Pulse output   | 4            | Reuse output, number is OUT8-15.          |
|----------------|--------------|-------------------------------------------|
| IO nower input | 24V/DQ in    | IO needs to be supplied by external power |
| IO power input | 24V DC input | independently.                            |

## 1.5.4. Communication Interface Specification

| Item     | Specification                                       | Details                                               |  |
|----------|-----------------------------------------------------|-------------------------------------------------------|--|
|          |                                                     | Standard 1000M Ethernet interface RJ45, it can be     |  |
| LAN      | Communication                                       | configured as EtherCAT.                               |  |
| LAN      | speed 1000Mbps                                      | LAN1 Ethernet Factory IP Address: 192.168.0.11        |  |
|          |                                                     | LAN2 Ethernet Factory IP Address: 192.168.1.11        |  |
| EtherCAT | Communication                                       | Industrial communication EtherCAT master station      |  |
| Ethercar | speed 1000Mbps                                      | interface, standard Ethernet interface RJ45.          |  |
|          |                                                     | Support MODBUS_RTU standard protocol, master          |  |
| RS232/   | Several kinds of                                    | station and slave station are valid, default is slave |  |
| RS485    | Baud rate station. And default communication parame |                                                       |  |
|          | Baud rate 38400, data bit 8, no parity.             |                                                       |  |
| VGA      | Standard interface                                  | Connect VGA interface externally to show equipment.   |  |
| HDMI     | Standard interface                                  | Connect HDMI interface externally to show equipment.  |  |
|          |                                                     | Both support "plug and then use immediately" and      |  |
| USB3.0   | Standard interface                                  | "hot plug in and out", it is below compatible with    |  |
|          |                                                     | USB2.0.                                               |  |

#### Note:

- EtherCAT specialized minimal communication period is 500us, the maximum period is 4000us, the accumulative is 500us, and the max equipment number is 16, EtherCAT bus drive and EtherCAT bus expansion module can be connected.
- ➤ LAN Ethernet both can be configured as EtherCAT custom port, the minimal communication period of EtherCAT custom port is 1000us, the maximum is 4000us, the accumulative is 500us, and the max equipment number is 16.

### 1.6. Interface Definition

#### 1.6.1. Standard Interface

The USB3.0 interface, VGA interface, HDMI interface, LAN interface, audio interface, and EtherCAT interface are all standard interfaces, which can be connected and used through standard wiring cables.

#### 1.6.2. RS485/RS232

VPLC710 series support RS485 protocol local IO communication and RS232 protocol local debug.

Before use, it needs to configure the number of "com num" and related parameters on the "Config Window" of the MotionRT software.

By default, the MODBUS\_RTU standard protocol is adopted, and at the same time, it supports configuration as no-protocol mode, and adopts custom communication.

Both support configuration as master or slave.

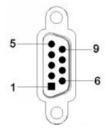

| PIN     | Name      | Description           |
|---------|-----------|-----------------------|
| 2       | RS232-RXD | RS232, receive data   |
| 3       | RS232-TXD | RS232, send data      |
| 4       | RS485A    | RS485 + communication |
| 5       | GND       | Power ground          |
| 7       | RS485B    | RS485 - communication |
| 9       | DC5V      | 5V power output       |
| 1, 6, 8 | NC        | Spare                 |

Serial port communication specification:

| ltem                  | RS232 (port0)              | RS485 (port1)              |
|-----------------------|----------------------------|----------------------------|
| Maximum               | 115200(bps)                | 115200(bps)                |
| Communication Rate    | 113200(bps)                | 115200(bps)                |
| Terminal Resistor     | No                         | No                         |
| Topological Structure | 1 to 1                     | Daisy Chain Topology       |
| The number of nodes   | 1                          | 127                        |
| can be extended       | l l                        | 121                        |
|                       | The longer communication   | The longer communication   |
| Communication         | distance is, the lower     | distance is, the lower     |
| Distance              | communication rate is, and | communication rate is, and |
|                       | maximum of 10m is          | maximum of 100m is         |
|                       | recommended.               | recommended.               |

### 1.6.3. Input & Output

General IO includes 16 inputs and 16 outputs (both are NPN type), when the number is not enough, expansion is valid.

IO needs to connect 24V DC externally, following shows IO terminal distribution:

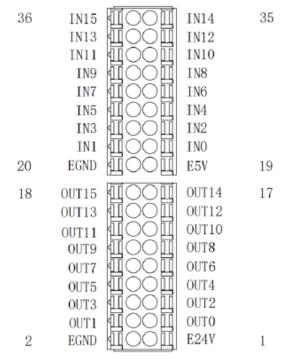

#### **IO terminal definition form:**

| PIN | Signal | Description                    | Note                                             |
|-----|--------|--------------------------------|--------------------------------------------------|
| 1   | E24V   | External power 24V input       | IO Power terminal                                |
| 2   | EGND   | External power ground          | 10 Power terminal                                |
| 3   | OUT0   | Output 0, PWM0                 |                                                  |
| 4   | OUT1   | Output 1, PWM1                 |                                                  |
| 5   | OUT2   | Output 2, PWM2                 |                                                  |
| 6   | OUT3   | Output 3, PWM3                 | 1. Outputs all are high-speed                    |
| 7   | OUT4   | Output 4                       | outputs, but they are                            |
| 8   | OUT5   | Output 5                       | general outputs by default.                      |
| 9   | OUT6   | Output 6                       | 2. OUT0-3 can be configured                      |
| 10  | OUT7   | Output 7                       | as PWM output or pulse                           |
| 11  | OUT8   | Output 8, single-ended DIR3    | output in ZDevelop, at the                       |
| 12  | OUT9   | Output 9, single-ended PUL3    | same time, hardware comparison output or         |
| 13  | OUT10  | Output 10, single-ended DIR2   | comparison output or precision output are valid. |
| 14  | OUT11  | Output 11, single-ended PUL2   | 3. OUT8-15 can be configured                     |
| 15  | OUT12  | Output 12, single-ended DIR1   | as 4 pulse outputs.                              |
| 16  | OUT13  | Output 13, single-ended PUL1   | as 4 puise outputs.                              |
| 17  | OUT14  | Output 14, single-ended DIR0   |                                                  |
| 18  | OUT15  | Output 15, single-ended PUL0   |                                                  |
| 19  | E5V    | 5V power output                | Supply power for external                        |
| 20  | EGND   | External power ground          | equipment                                        |
| 21  | IN0    | Input 0, latch R0, encoder EA0 |                                                  |
| 22  | IN1    | Input 1, latch R1, encoder EA0 |                                                  |
| 23  | IN2    | Input 2, latch R2, encoder EA0 | 1. INO-7 are all high-speed                      |
| 24  | IN3    | Input 3, latch R3              | inputs, but they are general                     |
| 25  | IN4    | Input 4, encoder EA1           | inputs by default.                               |
| 26  | IN5    | Input 5, encoder EB1           | 2. IN0-3 can be configured as                    |
| 27  | IN6    | Input 6, encoder EZ1           | latch input in ZDevelop.                         |
| 28  | IN7    | Input 7                        | 3. INO-2 and IN4-6 can be                        |
| 29  | IN8    | Input 8                        | configured as 2 encoder                          |
| 30  | IN9    | Input 9                        | inputs.                                          |
| 31  | IN10   | Input 10                       |                                                  |
| 32  | IN11   | Input 11                       |                                                  |

| 33 | IN12 | Input 12 |
|----|------|----------|
| 34 | IN13 | Input 13 |
| 35 | IN14 | Input 14 |
| 36 | IN15 | Input 15 |

Only 24V encoders can be used, and the pulse input frequency of encoder 0 and encoder 1 is up to 500kHz, which can be connected to high-speed encoders, the others are ordinary inputs, and the pulse input frequency is up to 10kHz.

The frequency of the high-speed output port is 500KHz.

The number after the pulse output and encoder input is the default axis number, and the ATYPE command is used to switch whether the IO port is a general-purpose IO (ATYPE=0 of the target axis is general-purpose IO, ATYPE=1 is pulse output, ATYPE=3 is encoder input, ATYPE=4 is pulse output + encoder input).

#### → High-speed Digital Output Specification

| Item                         | Specification                      |
|------------------------------|------------------------------------|
| Channel                      | 16 (OUTO-OUT15)                    |
| Mode                         | Transistor NPN type, OD output     |
| Voltage level                | Local power ≤ 36V                  |
| Max output current           | +300mA                             |
| Max leakage current when off | 25μΑ                               |
| Respond time to conduct      | 1µs (resistive load typical value) |
| Respond time to close        | 3μs                                |
| Isolation method             | Capacitive isolation               |
| Overcurrent protection       | Support, action current is 600mA   |
| Respond time                 | Below 0.5ms                        |

### → High-speed Digital Input Specification

| Item                             | Specification     |
|----------------------------------|-------------------|
| Channel                          | 8 (OUTO-OUT7)     |
| Mode                             | NPN type          |
| Voltage level                    | DC24V (-15%~+20%) |
| Current to input (typical value) | 6.8mA             |

| The voltage to open    | <15V                 |
|------------------------|----------------------|
| Minimal current        | 2.3mA                |
| Impedance              | 3.3ΚΩ                |
| Overcurrent protection | Capacitive isolation |
| Respond time           | Below 10ms           |

## → General Digital Input Specification

| Item                             | Specification        |
|----------------------------------|----------------------|
| Channel                          | 8 (OUT0-OUT15)       |
| Mode                             | NPN type             |
| Voltage level                    | DC24V (-15%~+20%)    |
| Current to input (typical value) | 4.8mA                |
| The voltage to open              | <14.5V               |
| Minimal current                  | 1.8mA                |
| Impedance                        | 4.7ΚΩ                |
| Overcurrent protection           | Capacitive isolation |
| Respond time                     | Below 10ms           |

## 1.6.4. Power Supply

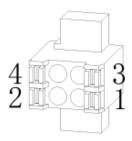

| PIN | Description |                                    |
|-----|-------------|------------------------------------|
| 1   | DC24V input |                                    |
| 2   | DC24V input | It can use 24V*3A to 36V*2A, total |
| 3   | GND         | power should be above 70W.         |
| 4   | GND         |                                    |

## **Chapter II System Configuration**

### 2.1. Connection Configuration

External equipment & Software configuration:

- 1. Wired mouse and keyboard.
- 2. Displayer.
- 3. WIN10 operation system (technical version), ZDevelop development platform, all kinds of operation systems of machine tool industries.

Note: ZDevelop development platform can be downloaded from our website, or contact us. For host computer development, please contact us for function library file.

There is MotionRT software built in this product, there is no operation system, users need to install the operation system by yourselves.

### 2.2. Main Properties

- Support motion control function and machine vision function.
- Up to 16 axes motion control (EthercCAT axis / encoder axis / pulse axis / virtual axis)
- Encoder interface supports encoder position measurement, which can be configured as handwheel input mode.
- ♣ 16 NPN outputs, some outputs can be configured as hardware comparison output, PWM, pulse axis and other functions. The output current can reach 300mA, which can drive sone valve solenoid directly.
- ♣ 16 NPN inputs, some high-speed inputs can be configured as latch and encoder.
- There is one 100M EtherCAT interface, and 1024 isolated inputs and 1024 isolated outputs can be extended through EtherCAT bus.
- There are four USB3.0 interfaces, it is compatible below with USB2.0 and USB1.0 interfaces, which can be connected to camera, mouse, keyboard, U disk and other USB external equipment.

- There is one RS485/RS232 interface.
- There are two 1000M Ethernet interfaces that support multiple kinds of expansion applications, which can connect computer, camera or other network equipment.
- There is one HDMI interface that supports high-definition display.
- There is one VGA interface that supports standard displayers.
- Supports x86 system platform.
- Up to 16 axes linear interpolation, any space circular interpolation, helical interpolation, spline interpolation, etc.
- Support electronic cam, electronic gear, position latch, synchronous follow, virtual axis, etc.
- Support hardware comparison output (HW\_PSWITCH2), hardware timer, precision output in motion.
- Support pulse closed-loop, pitch compensation, etc.
- Support ZBasic multi-file and multi-task programming.
- A variety of program encryption methods to protect the intellectual property rights of customers.
- Support power failure detection.

### 2.3. System Framework

The VPLC710 series enters the general machine tool in the form of an industrial computer. The specific application requires an external displayer for display, a keyboard and mouse for interaction, an IO module is for general IO input and output functions, and an EtherCAT bus is to connect the servo drive and remote IO modules. LAN interface is to connect network, camera, etc.

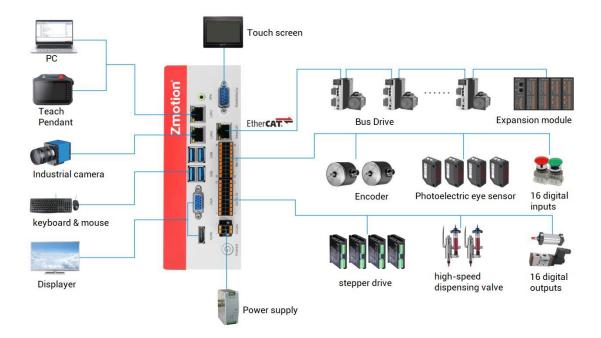

# **Chapter III Wiring Reference**

### 3.1. Basic Requirements

#### 3.1.1. Cable Requirements

1. The network cable adopts Category 5e STP, and the crystal head has a metal shell to reduce interference and to prevent information from being eavesdropped.

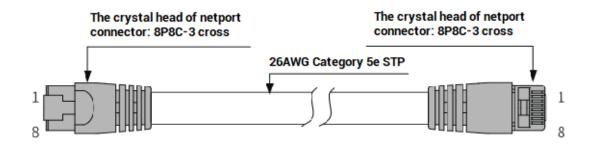

2. RS485 must be twisted pair with shield.

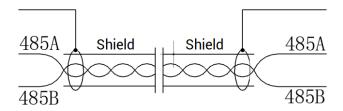

- 3. HDMI and VGA should be with good quality to avoid display problem in running proess.
- 4. The power cable is made of high-power wire. In a harsh environment, a filter or a magnetic ring should be added between the power supply and the controller, which is close to the power supply of the controller.

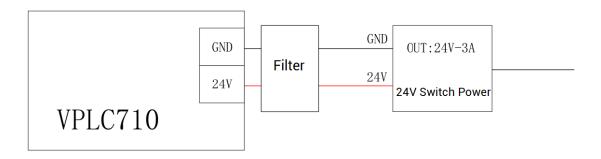

## 3.1.2. Cable-Arrangment Requirements

 Signal lines and power lines should be routed separately, try to adjust the position of controllers and drivers in the cabinet, and distribute signal lines and power lines in different areas.

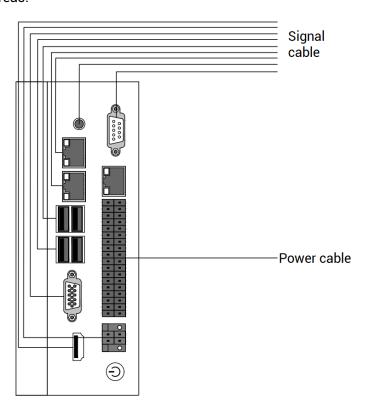

2. The positive and negative lines of the power line are routed side by side to avoid interference caused by a large loop area.

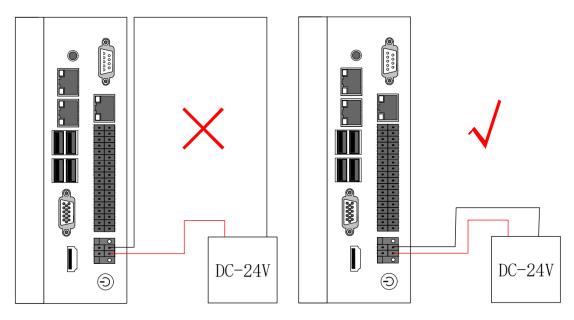

## 3.1.3. Wiring Requirements

- 1. The cable that is with shield should connect two sides of shield layer to GND.
- 2. Power that supplies the power should connect to the grounding cable.

## 3.2. Terminal Wiring

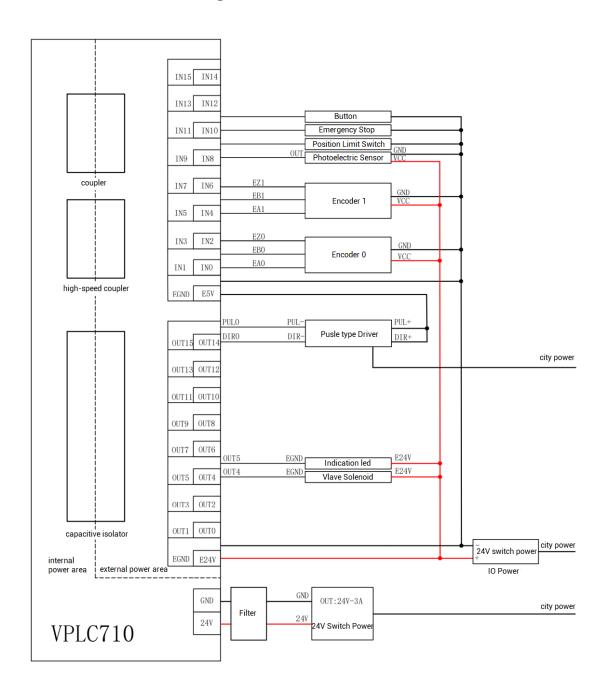

### 3.2.1. General Input Wiring

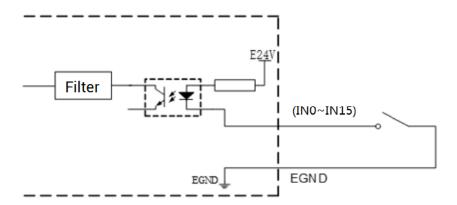

### 3.2.2. General Output Wiring

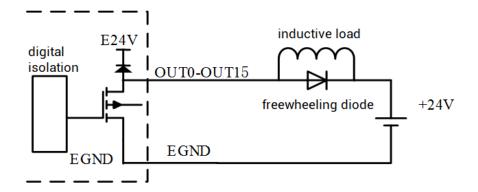

### 3.2.3. Wiring: Input as Encoder

VPLC710 has two 24V single-ended encoder inputs on board.

This example uses IN4-6 to connect the encoder for illustration. After the wiring is completed and configured with ATYPE(1)=3, IN4 is EA1, IN5 is EB1, IN6 is EZ1, and the corresponding encoder axis number is 1.

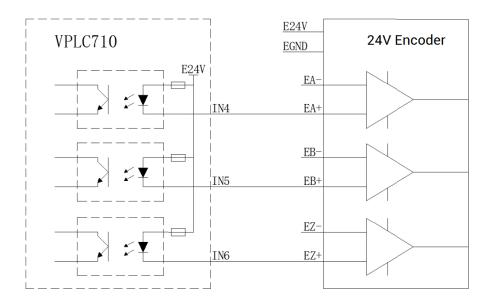

### 3.2.4. Wiring: Output ad PWM

Pay attention to select the OUT ports that support PWM function, OUT0~OUT3.

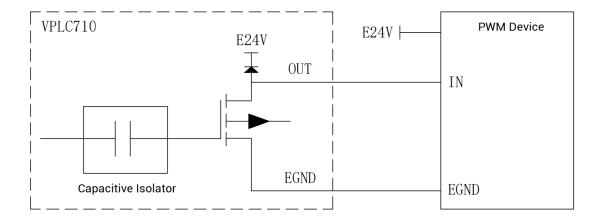

### 3.2.5. Wiring: Output as Pulse

VPLC710 has 4 single-ended pulse outputs on board.

This example uses OUT8 and OUT9 to connect the driver to illustrate. After OUT8 and OUT9 are configured with ATYPE(3)=1, OUT8 is DIR3, OUT9 is PUL3, and the corresponding pulse driver axis number is 3.

For drivers, E24V or E5V can be connected according to specific specification.

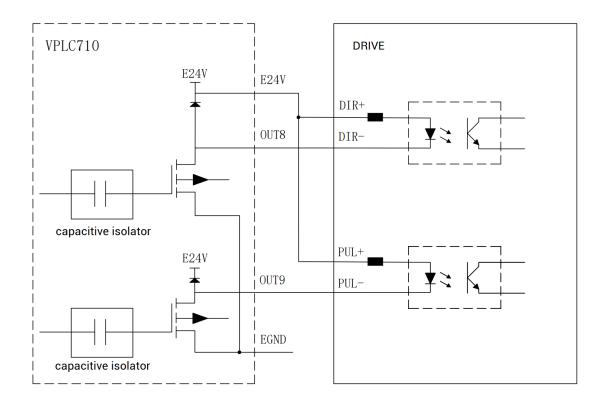

## 3.2.6. Wiring: RS485

485A is connected to 485A, 485B is connected to 485B, shield layer is connected to external shell.

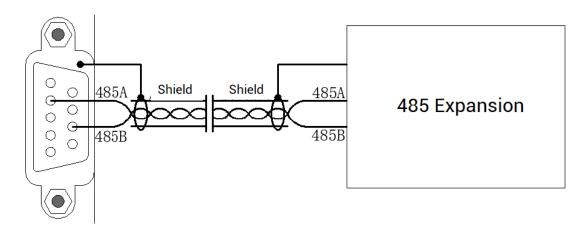

# **Chapter IV Installment Wiring**

#### 4.1. Installment Environment

- Ambient temperature: The ambient temperature has a great influence on the life of the controller, and the operating environment temperature of the controller is not allowed to exceed the allowable temperature range (0°C to 55°C).
- Install the controller vertically on the surface of the flame-retardant object in the installation cabinet, and there must be enough space around it for heat dissipation.
- Please install it in a place that is not easy to vibrate. Vibration should not be greater than 4.9m/s^2. Take special care to stay away from equipment such as punch presses.
- Avoid placing in direct sunlight, humidity, and water droplets.
- Avoid installing in places with corrosive, flammable and explosive gases in the air.
- Avoid installing in places with oil and dust, and the pollution level of the installation place is PD2.
- This product is installed in the cabinet and needs to be installed in the final system. The final system should provide corresponding fireproof enclosures, electrical protection enclosures, and mechanical protection enclosures, etc., in compliance with relevant IEC standards.

| Item                   | Parameters                |
|------------------------|---------------------------|
| Work Temperature       | -20℃-60℃                  |
| Work relative Humidity | 10%-95%RH non-condensing  |
| Storage Temperature    | -40°C ~ 70°C (not frozen) |
| Storage Humidity       | Below 90%RH (no frost)    |
| Vibration              | Below 4.9m/s^2            |
| Shock                  | Below 19.6m/s^2           |
| Degree of Protection   | IP20                      |

### 4.2. Installment Size

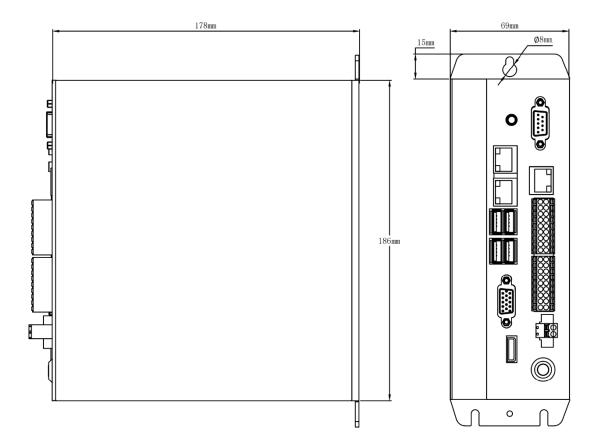

### 4.3. Installment Method

Secure the controller to the mounting surface with two M5 screws. When installing, please pay attention to the installation position. Please face the front of the controller (the actual installation surface of the operator) to the operator and make it perpendicular to the wall.

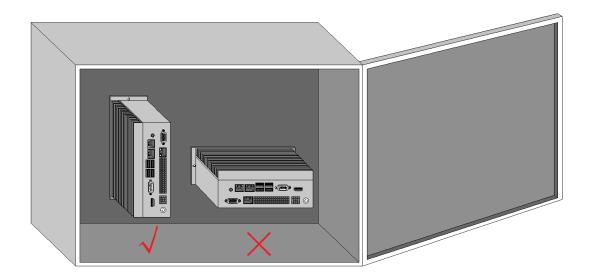

Due to the large power consumption and volume of this product, in order to facilitate ventilation and heat dissipation and easy module replacement, a corresponding distance should be reserved between the upper and lower parts of the module and the building and surrounding components, as shown in the figure:

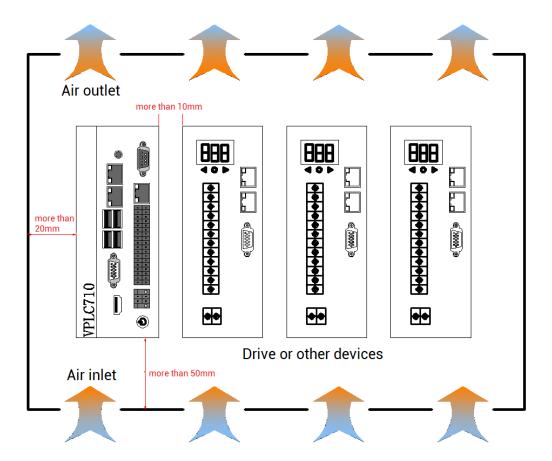

# **Chapter V Maintain & Problem Processing**

### 5.1. Maintain Regularly

Please regularly check the places that are difficult to check during operation. Always keep the controller in a clean state, effectively remove the dust on the surface of the product, and prevent the dust from entering the product, especially metal dust.

| Check item                          | Check content                                                                                                    | Inspection standards                                                                                                    |
|-------------------------------------|----------------------------------------------------------------------------------------------------|----------------------------------------------------------------------------------------------------|
| Whole machine                       | Whether there is accumulation of garbage, dirt and dust on the surface.                                                                                                | <ol> <li>Check whether the power distribution cabinet is powered off.</li> <li>Vacuum away trash or dust from touching parts.</li> <li>When the surface dirt cannot be removed, wipe it with alcohol and let it dry and evaporate completely.</li> </ol> |
| Cable                               | Check whether the power line and connection are discolored.  Whether the insulation layer is aged or cracked.                                                          | <ol> <li>Replace cracked cables.</li> <li>Replace damaged connection terminals.</li> </ol>                                                                                                    |
| Outside of<br>solenoid<br>connector | Whether the suction is not firm or makes abnormal noise during the action. Whether there is a short circuit, water pollution, expansion, rupture of peripheral devices | Replace abnormal components.                                                                                                    |
| Fan channel<br>port                 | Whether the air duct and heat sink are blocked. Whether the fan is damaged. Whether the control                                                                        | <ol> <li>Clean the air duct.</li> <li>Change the fan.</li> <li>Clean the foreign objects on the</li> </ol>                                                                                                    |
| Control circuit                     | components have poor contact.                                                                                                    | surface of control lines and connection terminals.                                                                                                    |

| whether                   | the   | terminal | 2. | Replace         | damaged | and | corroded |
|---------------------------|-------|----------|----|-----------------|---------|-----|----------|
| screws are loose.         |       |          |    | control cables. |         |     |          |
| Check                     | wheth | er the   |    |                 |         |     |          |
| insulation of the control |       |          |    |                 |         |     |          |
| cable is cracked.         |       |          |    |                 |         |     |          |

## 5.2. Common Problems

| Problems                                                                                                    | Suggestions                                                                                                    |  |  |  |  |
|----------------------------------------------------------------------------------------------------|----------------------------------------------------------------------------------------------------|--|--|--|--|
| Motor does not rotate.                                                                                                    | <ul> <li>Check whether the ATYPE of the controller is correct.</li> <li>Check whether hardware position limit, software position limit, alarm signal work, and whether axis states are normal.</li> <li>Check whether pulse mode and pulse mode of drive are matched.</li> <li>Confirm whether controller sends pulses normally through software test.</li> </ul>                                                                                                    |  |  |  |  |
| The controller works normally, the pulse is sent out normally, but the motor does not rotate.  The motor can be rotated, but in malfunction | <ul> <li>Check the connection between the drive and the motor are correct, or their communication signal is good</li> <li>Ensure drive works normally, no alarm.</li> <li>Check deceleration and speed exceeds the equipment limit</li> <li>Check the output pulse frequency exceeds the limitation of drive receive.</li> <li>Check the controller and the drive is properly grounded, anti-jamming measures are good.</li> <li>On the pulse and direction signal output port, current-limit resistance used in photoelectrical isolation circuit is too large, operating current is small</li> </ul> |  |  |  |  |
| Motor can be controlled,<br>but appears oscillation or<br>exceed limit.                                                                     | <ul> <li>Check drive parameter setting.</li> <li>In the application software, acceleration and deceleration time and motion speed are set improperly.</li> </ul>                                                                                                    |  |  |  |  |

|                           | 1.       | Check whether IO power is needed.                   |  |  |  |
|---------------------------|----------|-----------------------------------------------------|--|--|--|
| The output does not work. |          | ·                                                   |  |  |  |
|                           |          | Check whether the output number matches the ID of   |  |  |  |
|                           |          | the IO board.                                       |  |  |  |
|                           |          | Check whether IO power supply is normal.            |  |  |  |
| No signals detected for   | >        | Check whether signal electricity level is matched   |  |  |  |
| input.                    |          | with input or not.                                  |  |  |  |
|                           | >        | Check whether input number is matched with IO       |  |  |  |
|                           |          | board ID or not.                                    |  |  |  |
|                           | A        | Check whether IO power supply is normal, IO power   |  |  |  |
| No reactions when         |          | also is needed for IO board.                        |  |  |  |
| operating outputs         | >        | Check whether output number is matched with IO      |  |  |  |
|                           |          | board ID or not                                     |  |  |  |
|                           | >        | Check whether the light of Ethernet is ON?          |  |  |  |
| Fail to connect through   |          | Check whether direct connection of cable is used    |  |  |  |
|                           |          | and computer doesn't support auto-cross.            |  |  |  |
| Ethernet.                 | >        | Check whether controller IP address is modified.    |  |  |  |
|                           |          | Check whether PC net card IP address and controller |  |  |  |
|                           |          | IP are in the same net segment.                     |  |  |  |
| Fail to connect through   | $\wedge$ | Check whether serial port parameters are modified   |  |  |  |
| _                         |          | by running program. It can check all current serial |  |  |  |
| serial port.              |          | port configuration through "?*SETCOM".              |  |  |  |